# **TOSHIBA**

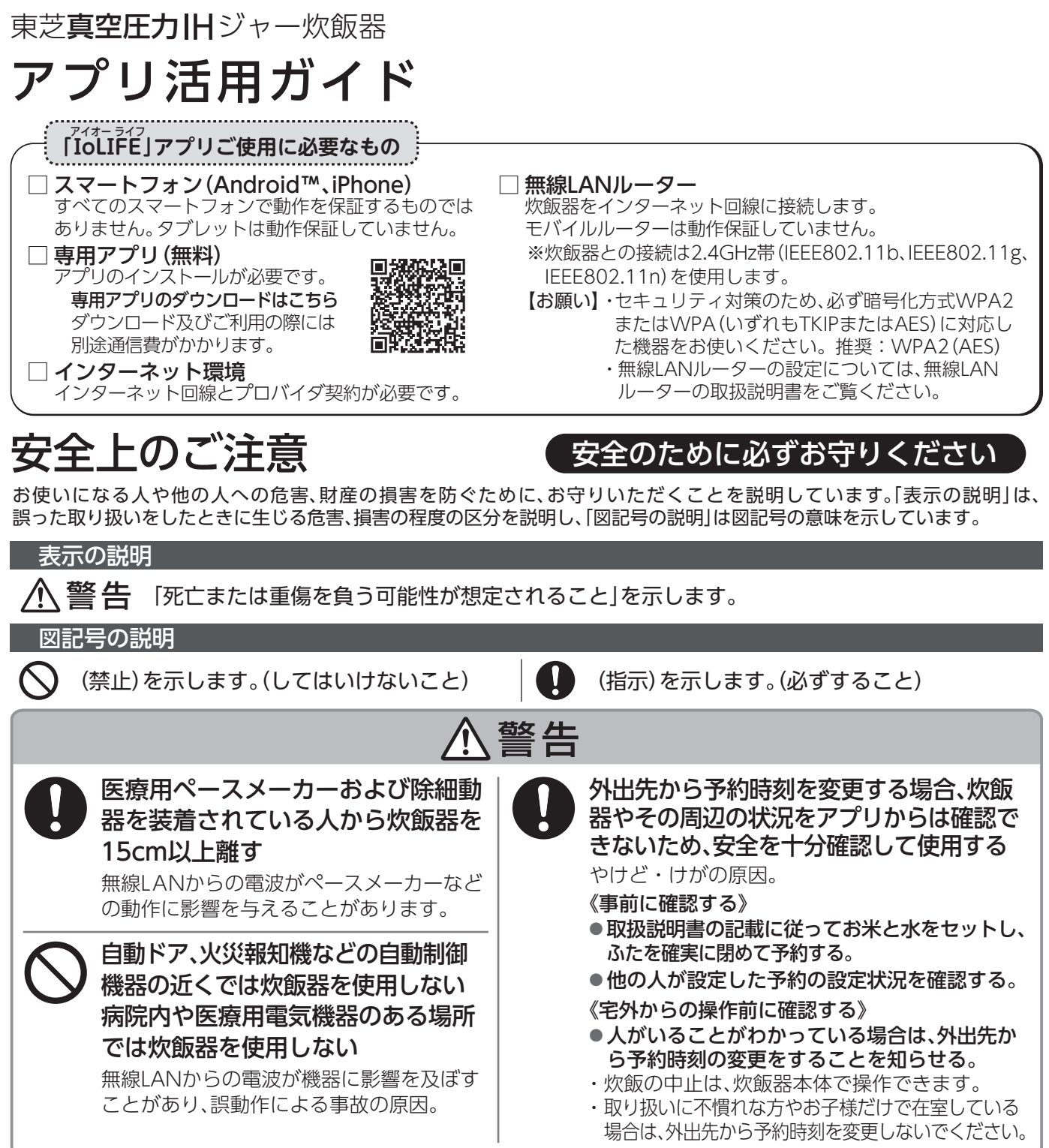

ご使用の前に、この商品に同梱されている取扱説明書の「安全上のご注意」を必ずお読みください。

## 使用上のご注意

■ 通信状態が不安定な場合は、スマートフォンからの炊飯器への送信や、炊飯器からの通知の受信ができない場合があります。

■ 炊飯器を第三者に譲渡するとき、譲渡されたときや破棄するときは、炊飯器に記録されたネットワーク情報を消去する ために、炊飯器の初期化を行ってください。また、アプリのホーム画面右下の[メニュー]→[家電設定の編集]→[炊飯器] →[この家電を削除する]をタップし「登録済みの家電」を削除してください。

- このアプリ活用ガイドをお読みになり、正しく安全にお使いください。 また、ご使用前に「安全上のご注意」を必ずお読 になり、取扱説明書とともに大切に保管してください。
- 専用アプリはバージョンアップにより、このアプリ活用ガイドに使用しているアプリ画面から予告なく変更または削 除されることがあります。専用アプリについて詳しくは当社Webサイトの「ⅠoLⅠFE」をご覧ください。

## 無線LAN使用上のお願い

#### ■使用周波数帯

無線LANは2.4GHz帯の周波数帯を使用しますが、他の無線機器も 同じ周波数を使っていることがあります。

他の無線機器との電波干渉を防止するため、下記事項に留意して ご使用ください。

#### ■本製品が使用している無線の什様

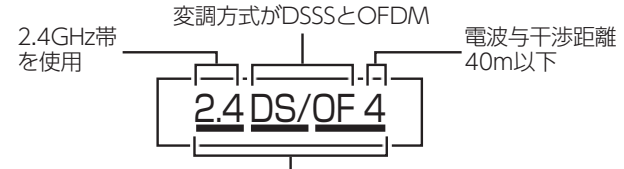

2.4GHz~2.4835GHzの全帯域を使用し、かつ移動体識別 装置の帯域を回避可能であることを意味する

#### 無線LAN機器使用上の注意事項

この機器の使用周波数帯域では、電子レンジなどの産業・科学・ ー・※3.5 00013.4 ※ 2.5 × 3.5 × 3.5 × 3.5 × 3.5 × 4.5 × 4.5 × 4.5 × 4.5 × 4.5 × 4.5 × 4.5 × 4.5 × 4.5 × 4.5 × 4.5 識別用の構内無線局(免許を要する無線局)および特定小電力 無線局(免許を要しない無線局)、ならびにアマチュア無線局(免 許を要する無線局)が運用されています。

- 1. この機器を使用する前に、近くで移動体識別用の構内無線局 および特定小電力無線局ならびにアマチュア無線局が運用さ れていないことを確認してください。
- 2. 万一、この機器から移動体識別用の構内無線局に対して有害な 電波干渉の事例が発生した場合には、すみやかに場所を変更す るか、または電波の使用を停止したうえ、東芝生活家電ご相談 センター(P.4)にご連絡いただき、混信回避のための処置など (例えば、パーティションの設置など)についてご相談ください。
- 3. その他、この機器から移動体識別用の特定小電力無線局 あるいはアマチュア無線局に対して有害な電波干渉の事 例が発生した場合など何かお困りのことが起きたときは、 東芝生活家電ご相談センター(P.4)へお問い合わせください。

#### ■機器認定

本機は、電波法に基づく工事設計認証を受けた無線設備を内蔵して いますので、無線局の免許は不要です。

- ただし、以下の行為を行うことは、電波法で禁止されています。 ■ 分解/改造する。
- 内蔵無線設備の適合表示を消す。

#### ■使用制限

使用に当たり、以下の制限がありますので、あらかじめご了承ください。 制限をお守りいただけなかった場合、および無線LANの使用または使用不能 から生じる付随的な損害などについては、当社は一切の責任を負いかねます。

- 日本国内でのみ使用できます。
- 利用権限のない無線ネットワークには接続しないでください。 無線ネットワーク環境の自動検索時に利用する権限のない無線 .....<br>ネットワーク (SSID※)が表示されることがありますが、接続す ると不正アクセスと見なされるおそれがあります。

■本製品をインターネットに接続する場合は、必ずルーターを 経由して接続してください。

本製品は電気通信事業者(移動通信会社、固定通信会社、インター ネットプロバイダ等)の通信回線(公衆無線LANを含む)に直接 接続することができません。

- ■磁場、静電気、電波障害が発生するところで使用しないでください。 次の機器の付近などで使用すると、通信が途切れたり、速度が遅 くなることがあります。
	- ・電子レンジ ・他の無線LAN機器
	- ・その他2.4GHz帯の電波を使用する機器(デジタルコードレス電話 機、ワイヤレスオーディオ機器、ゲーム機、パソコン周辺機器など) ・電波が反射しやすい金属物など

※無線LANで特定のネットワークを識別するための名前のことです。 このSSIDが双方の機器で一致した場合、通信可能になります。 【本機のSSIDについて】 \*「xxxx」は機器固有の番号です。

・SSID: Toshiba ea xxxx ・パスワード: 12345678

■セキュリティ対策

- ■無線LANで電波を使ってデータを送受信するため、不正なアク セスを受けるおそれがあります。データの安全を確保するため、 セキュリティ対策を行ってください。(P.1) セキュリティ対策を実施せず問題が発生した場合、当社は一切 の責任を負いかねますので、ご了承ください。
- ■無線LANルーターのパスワードは、8文字以上、63文字以下に 設定し、定期的に変更することをおすすめします。
- 炊飯器を第三者に譲渡するとき、譲渡されたときや破棄すると きは、第三者からの不正アクセスなどを防ぐために、炊飯器の初 期化とアプリの登録済みの炊飯器を削除してください。
- ■ファームウェアについて
- 本機は、インターネットを通じて当社のファームウェアアップ デートサーバーに接続し、自身のファームウェアを自動で最新版 に更新する機能を持っています。更新中は無線通信が一時中断さ れるため、通信が途切れたり、通信速度が遅くなることがあります。
- ■ファームウェアの解析、改造は行わないでください。

#### 無線 LAN 仕様

- 規格: IEEE802.11b/g/n 暗号化方式: WPA™ / WPA2™
- 周波数: 2.4GHz帯 WPS バージョン: Version 2.0

#### 著作権など

- Androidおよび Google PlayはGoogle LLCの商標または登録商標です。
- iPhone は、米国および他の国々で登録されたApple Inc. の商標です。
- iPhone の商標は、アイホン株式会社のライセンスに基づき使用
- されています。 ● App StoreはApple Inc.のサービスマークです。
- "WPA™"、"WPA2™"は"Wi-Fi Alliance®"の登録商標です。
- 
- AOSS は株式会社バッファローの登録商標です。 ● QRコードは、(株)デンソーウェーブの登録商標です。
- 
- ●本文中では、™、®マークは一部記載していません。
- その他、本書に記載されている各種名称、会社名、商品名などは 各社の商標または登録商標です。

## アプリのインストールから炊飯器との接続まで

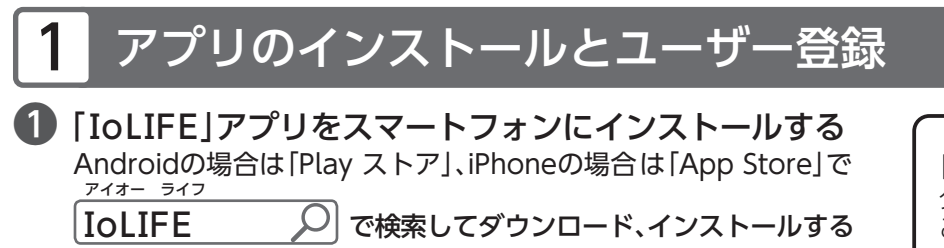

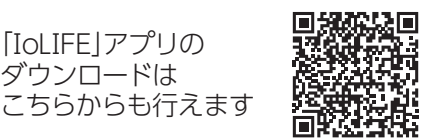

- 「IoLIFE」アプリを起動して、[新規登録]をタップする 画面の手順に従い、ユーザー登録を行います。登録にはメールアドレス、パスワードの設定が必要です。
- ❸「ⅠoLⅠFE」にログインする

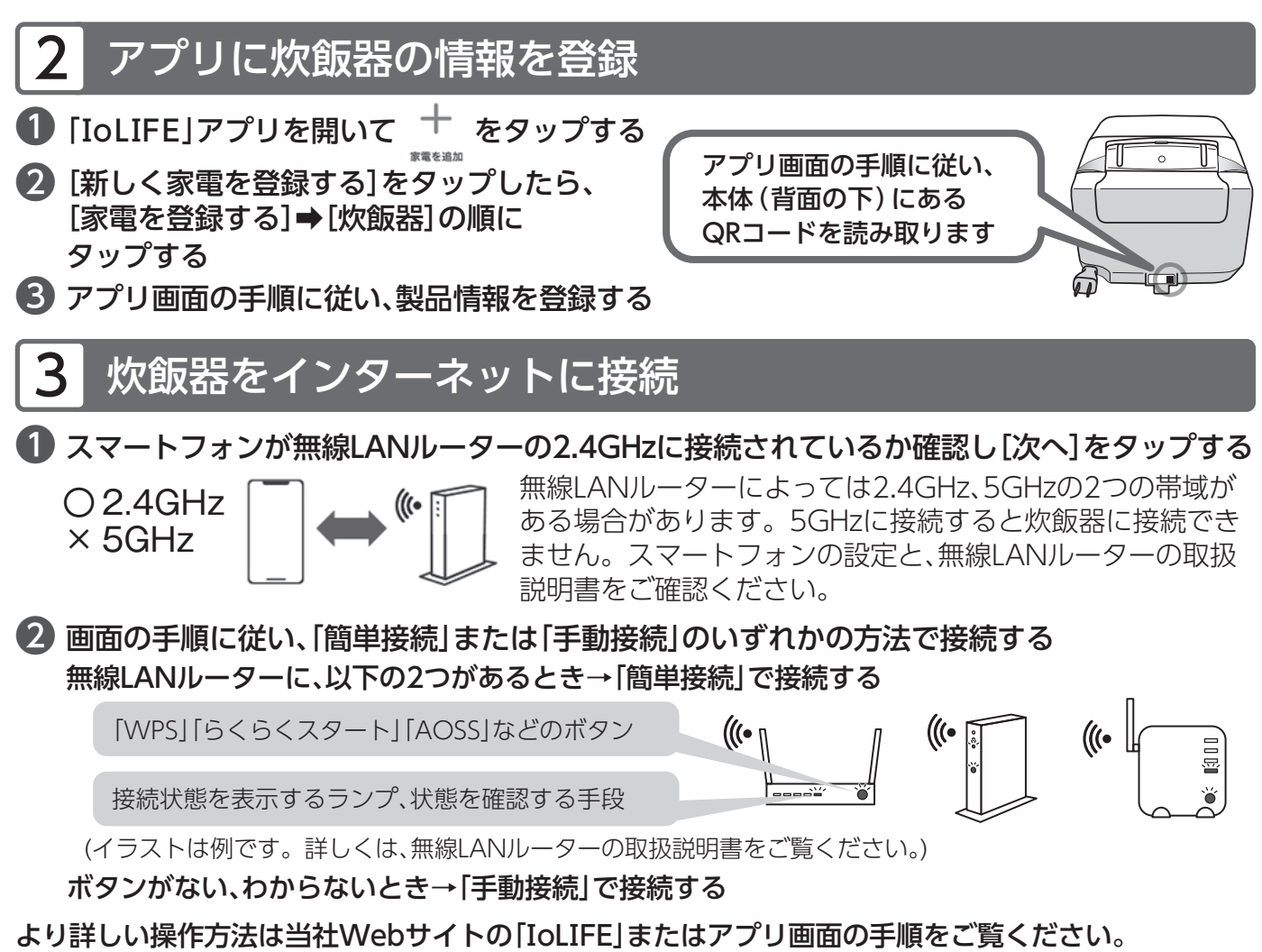

- ●機種やアプリのバージョンによって操作方法が異なる場合があります。
- 二人以上で同じ炊飯器を操作したい、共有したいときはアプリホーム画面右下の[メニュー]→[登録家電の共有]を タップし、画面の手順に従ってください。
- ●無線LAN機能をオフにしたいときの操作方法は、取扱説明書をご確認ください。

### アプリではこんなことができます

### アプリを起動し、 第 をタップすると炊飯器の状態を確認できます。

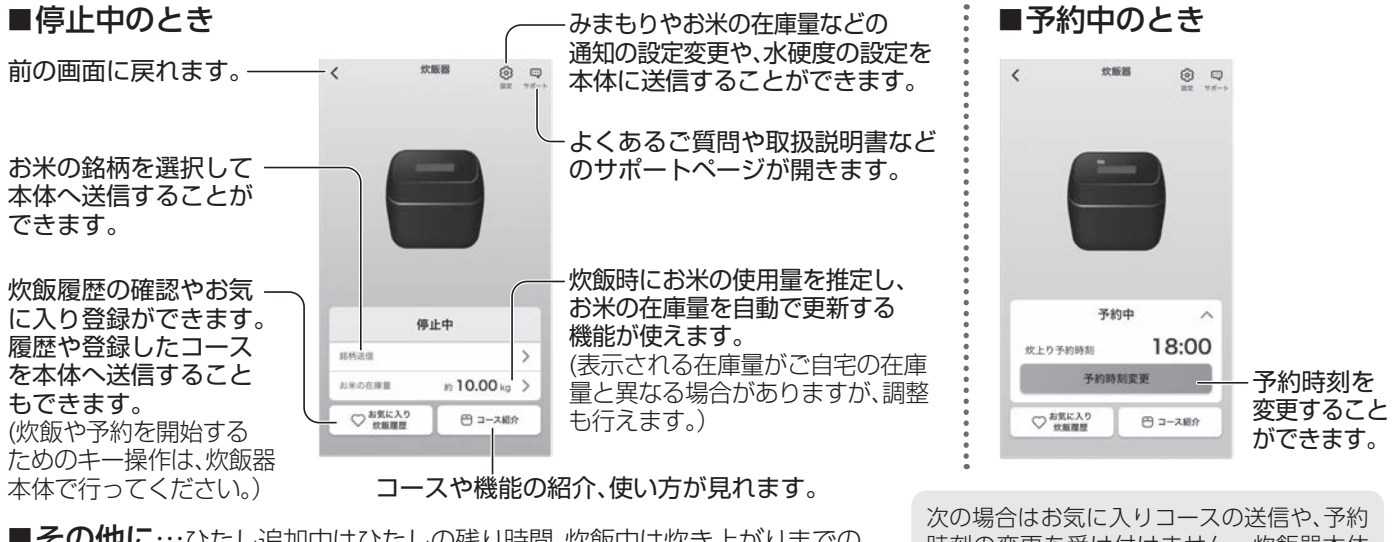

■その他に…ひたし追加中はひたしの残り時間、炊飯中は炊き上がりまでの 残り時間、保温中は保温経過時間を確認できます。 ホーム画面の[サービス一覧]から、食材管理機能などもお使い いただけます。

時刻の変更を受け付けません。炊飯器本体 やネットワークの状態を確認してください。 ・炊飯器本体を使用中、設定中

・通信状態が不安定など

### こんなときは

※アドレスは予告なく変更される場合があります。その場合はお手数 ですが、https://www.toshiba-lifestyle.com/jp/をご参照ください。

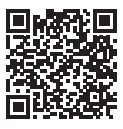

「アプリの機能」「接続方法」「こんなときは」の詳しい説明は、当社Webサイトの「ⅠoLⅠFE」をご覧ください。

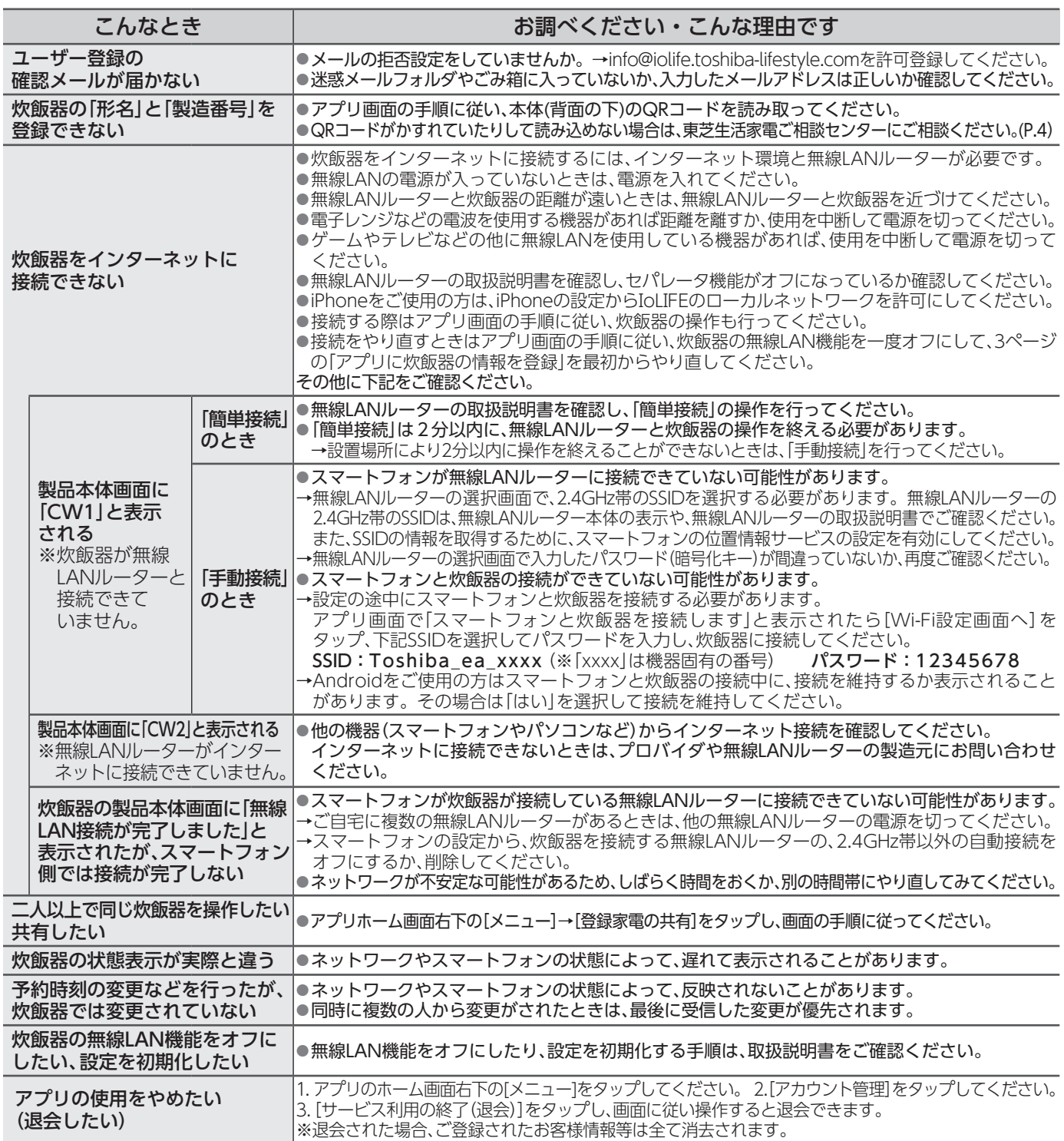

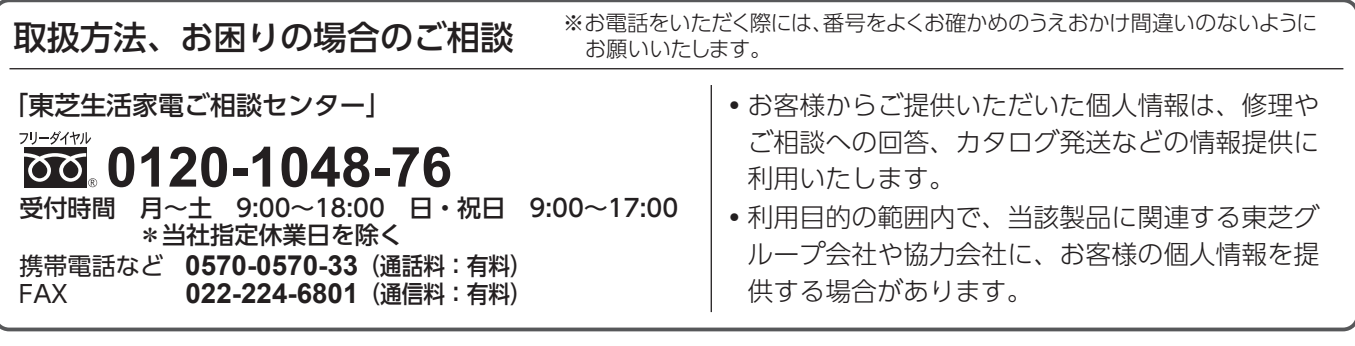

### 東芝ライフスタイル株式会社